Roger Access Control System

# Instrukcja obsługi centrali CPR32-SE v3.0

Oprogramowanie wbudowane: 3.0.5133 lub nowsze Wersja sprzętowa: 3.0

Wersja dokumentu: Rev. C

 $C\epsilon$ 

© 2016 ROGER sp. z o.o. sp.k. All rights reserved. Niniejszy dokument podlega Warunkom Użytkowania w wersji bieżącej, opublikowanej w serwisie internetowy[m www.roger.pl](http://www.roger.pl/) firmy ROGER sp. z o.o. sp. k. (zwanej w treści dokumentu jako ROGER).

## Spis treści

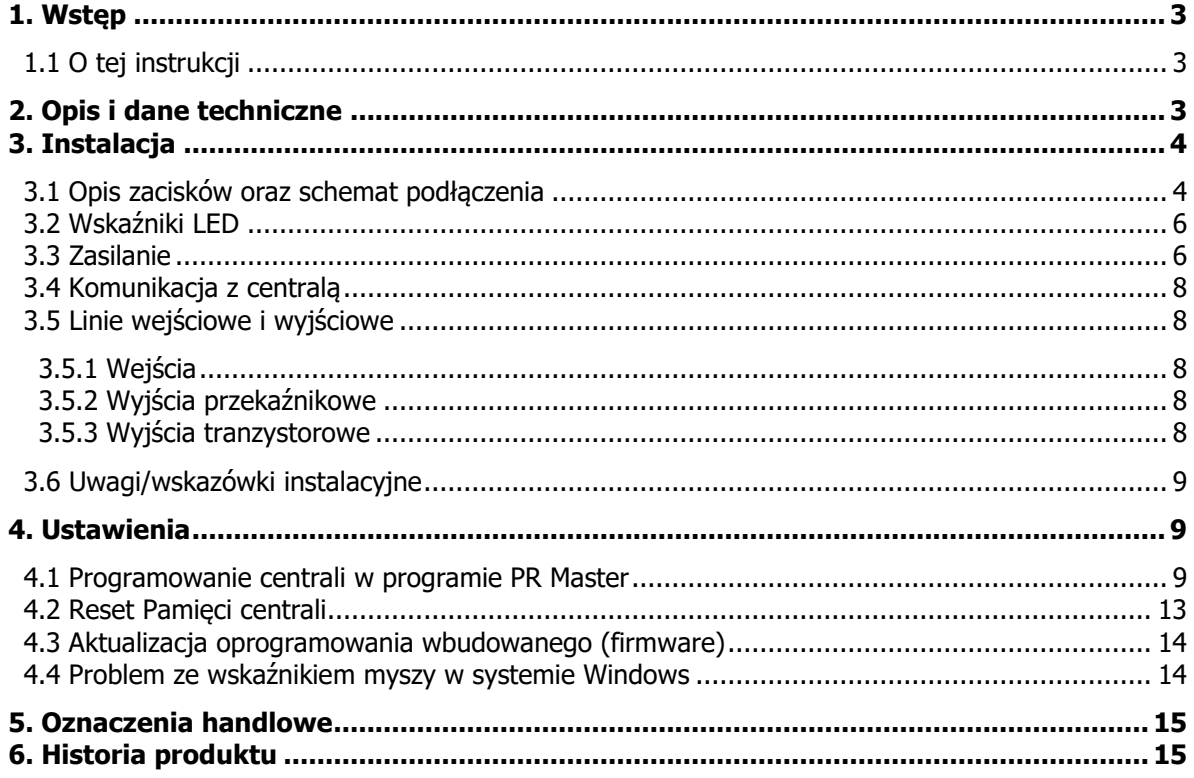

# <span id="page-2-0"></span>**1. WSTĘP**

## <span id="page-2-1"></span>**1.1 O tej instrukcji**

Niniejszy dokument zawiera minimum informacji, wymaganych do poprawnego zainstalowania centrali CPR32-SE v3.0 w ramach systemu kontroli dostępu RACS 4. Pełny opis systemu kontroli dostępu RACS 4 oraz programu PR Master jest zamieszczony w dokumentach dostępnych na stronie [www.roger.pl:](http://www.roger.pl/)

- Opis funkcjonalny kontrolerów serii PRxx2
- Opis funkcjonalny kontrolerów serii PRxx1
- Instrukcja do programu PR Master

Poprzednia wersja centrali czyli CPR32-SE v2.0 ze względu na różnice sprzętowe jest opisana w oddzielnej instrukcji

## <span id="page-2-2"></span>**2. OPIS I DANE TECHNICZNE**

Centrala jest opcjonalnym wyposażeniem systemu kontroli dostępu RACS 4 i może w ramach podsystemu współpracować zarówno z kontrolerami serii PRxx1 jak i PRxx2. Centrala CPR32-SE v3.0 umożliwia rozszerzenie możliwości systemu kontroli dostępu RACS 4 o następujące funkcjonalności:

- rejestrację zdarzeń w centralnym buforze zdarzeń
- realizacje funkcji anti-passback w odniesieniu do stref dostepu (tzw. Globalny APB)
- współbieżne przezbrajanie kontrolerów dostępu należących do tej samej Strefy Alarmowej
- definiowanie harmonogramów czasowych oraz kalendarzy (dotyczy kontrolerów serii PRxx1)

Centrala jest wyposażona w port szeregowy pracujący w standardzie RS485, który jest wykorzystywany do bezpośredniej komunikacji z kontrolerami dostępu oraz do komunikacji z komputerem zarządzającym za pośrednictwem interfejsu komunikacyjnego (np. UT-2USB). Zdarzenia są przechowywane w wewnętrznej pamięci FLASH (poj. 240 000 zdarzeń).

Uwaga: Do obsługi centrali CPR32-SE v3.0 wymagany jest program PR Master w wersji 4.5.20 lub wyższej.

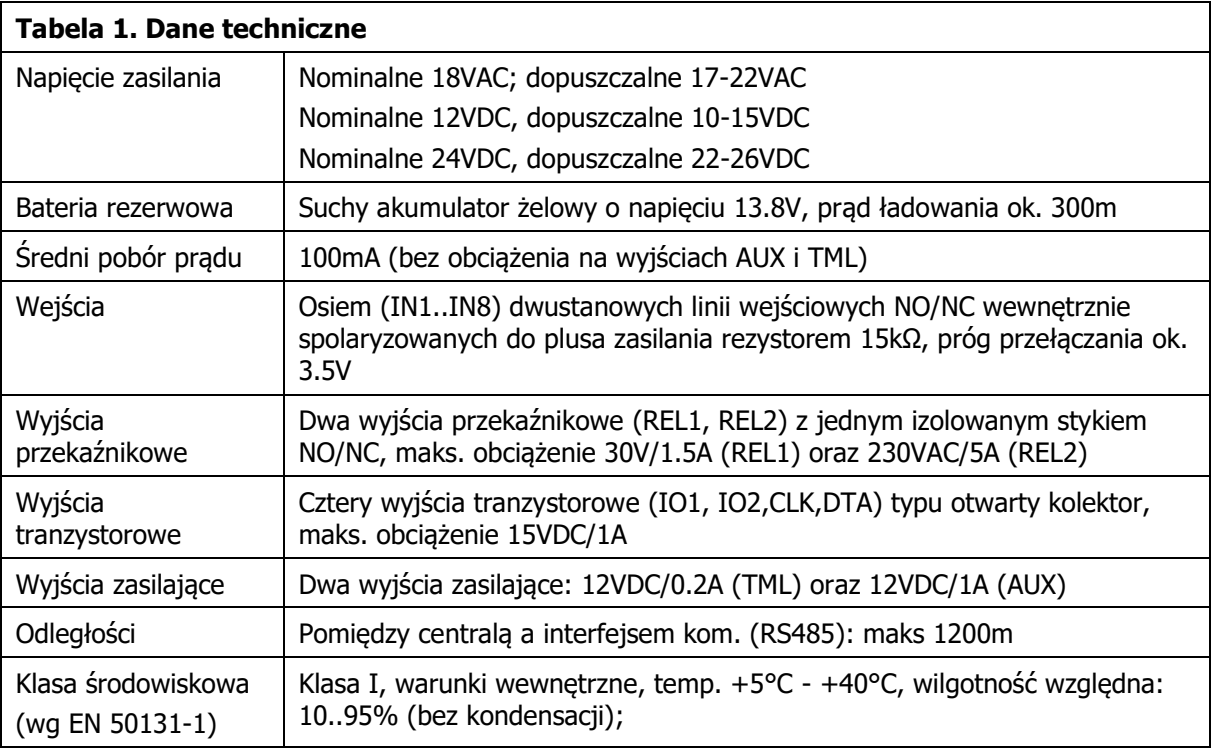

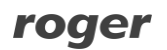

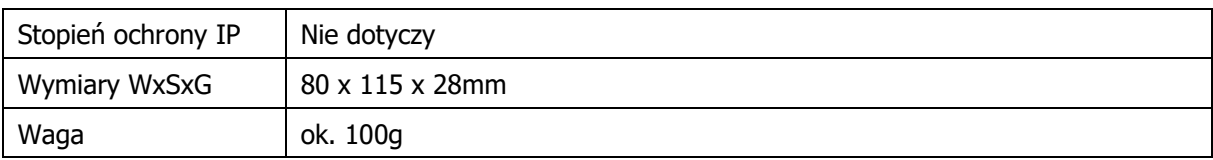

# <span id="page-3-0"></span>**3. INSTALACJA**

### <span id="page-3-1"></span>**3.1 Opis zacisków oraz schemat podłączenia**

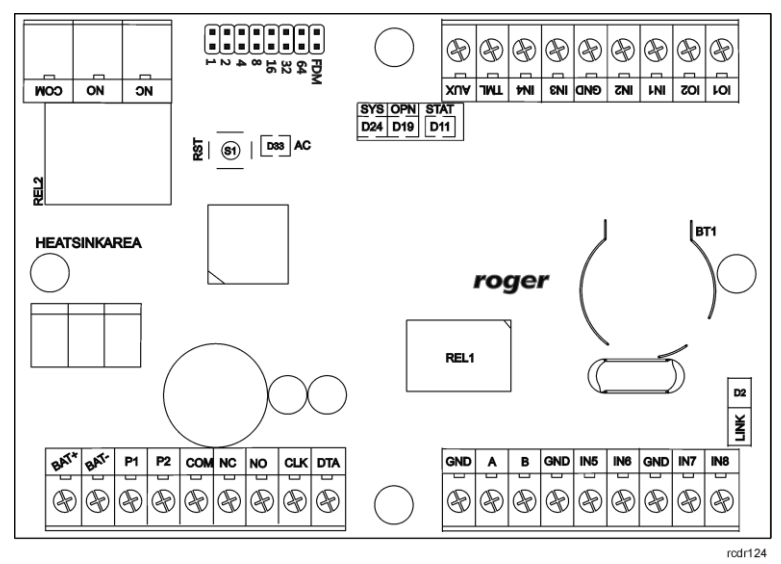

Rys. 1 Centrala CPR32-SE v3.0

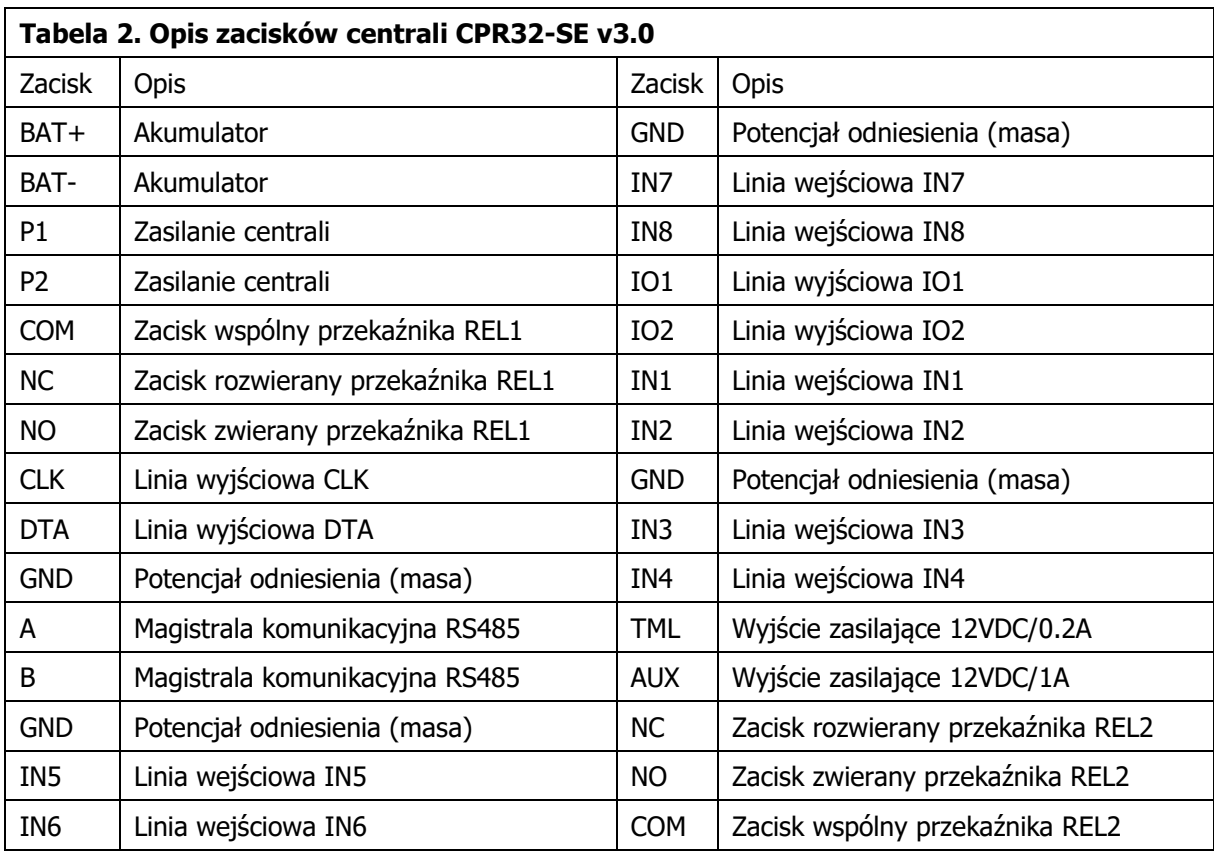

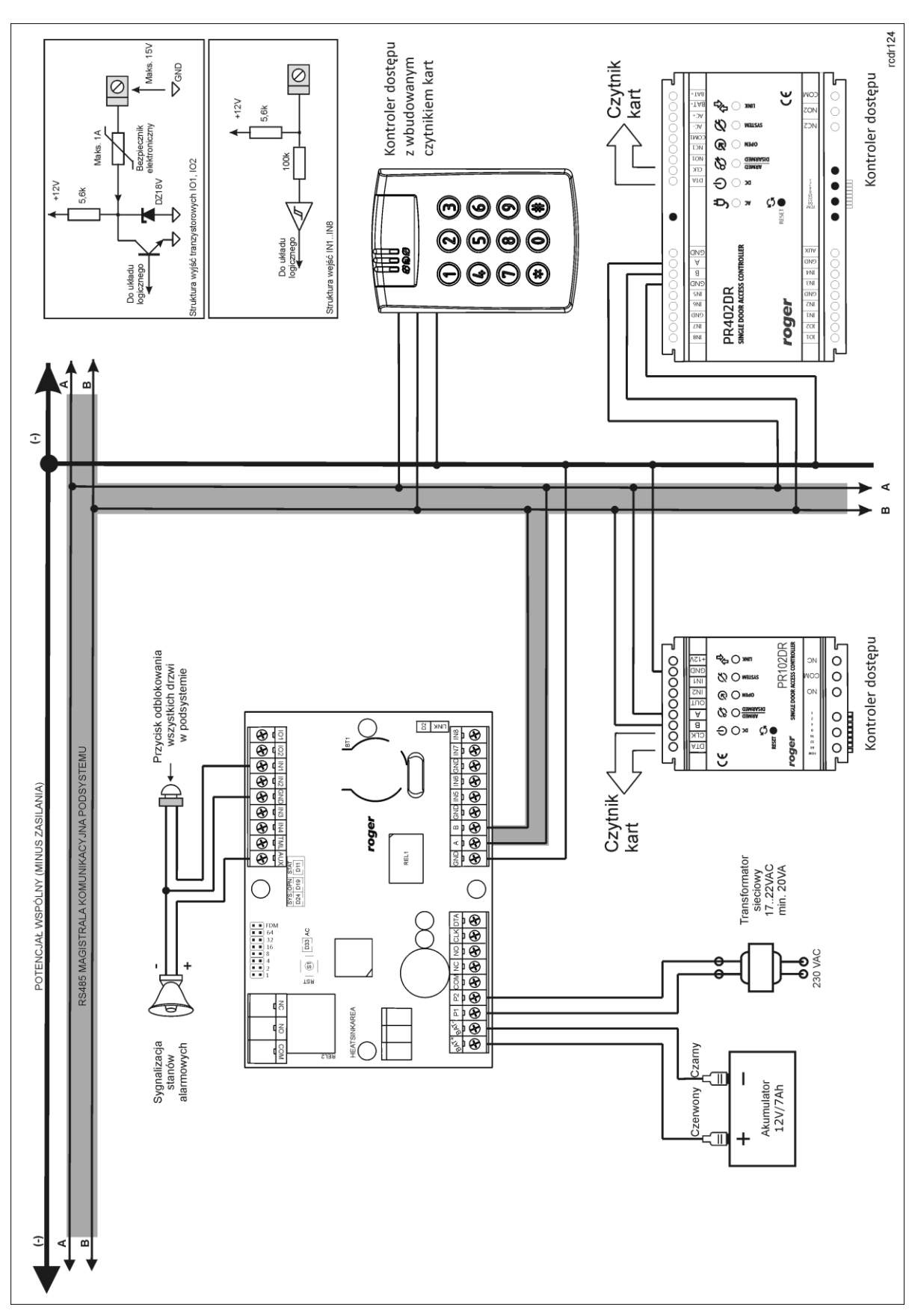

Rys. 2 Schemat typowego podłączenia centrali CPR32-SE v3.0

## <span id="page-5-0"></span>**3.2 Wskaźniki LED**

Na rys. 3 przedstawiono widok płytki PCB centrali z zaznaczonymi diodami LED oraz przyciskiem RESET (S1). Przycisk RESET umożliwia wznowienie pracy centrali na identycznych zasadach jak wyłączenie i włączenia zasilania. Dodatkowo, przycisk RESET może być wykorzystywany w czasie procedury Resetu Pamięci oraz aktualizacji oprogramowania wbudowanego (firmware).

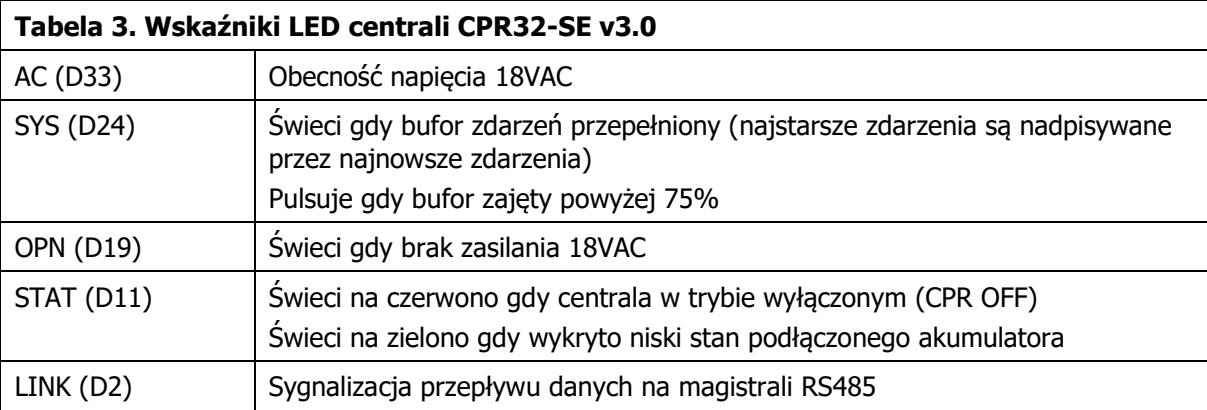

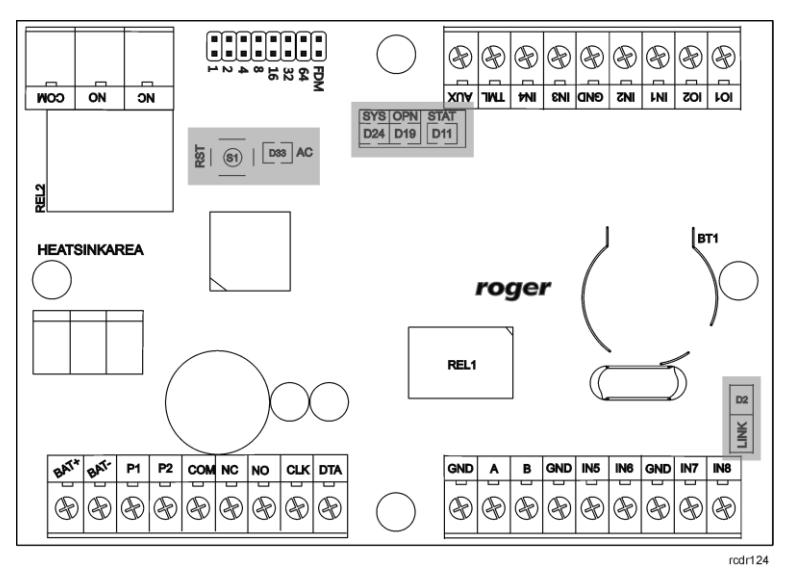

Rys. 3 Wskaźniki LED na płytce centrali CPR32-SE v3.0

### <span id="page-5-1"></span>**3.3 Zasilanie**

Zasadniczo, centrala CPR32-SE v3.0 została zaprojektowana do zasilania z transformatora sieciowego o napięciu wyjściowym 18VAC i mocy 25VA niemniej możliwe jest również jej zasilanie z napięcia stałego o standardowym poziomie 12VDC. Sposób podłączenia napięć zasilających do urządzenia pokazano na rys. 4 i rys 5.

W przypadku zasilania z napięcia zmiennego 18VAC centrala może współpracować z akumulatorem 12V, którego zadaniem jest dostarczenie zasilania awaryjnego w przypadku braku zasilania głównego. Centrala zapewnia ładowanie dołączonego do niej akumulatora stabilizowanym prądem o wartości ok. 300mA do poziomu 13.8V. Przejście na zasilanie awaryjne następuje automatycznie w momencie zaniku zasilania głównego. W przypadku gdy napięcie na akumulatorze spadnie poniżej progu ok. 10V zostaje on automatycznie odłączony od centrali i pozostaje w tym stanie do momentu powrotu zasilania głównego. W zależności od fazy ładowania akumulatora napięcie wyjściowe osiągalne na zaciskach AUX i TML może się zmieniać w granicach od 11V (gdy akumulator jest w początkowej fazie ładowania) do napięcia 13.8V (na końcu ładowania) co nie jest objawem wadliwej pracy lecz wynika z przyjętej koncepcji ładowania akumulatora.

W przypadku zasilania z napięcia 12V centrala nie obsługuje akumulatora i realizacja zasilania awaryjnego leży po stronie zasilacza dostarczającego napięcie 12VDC.

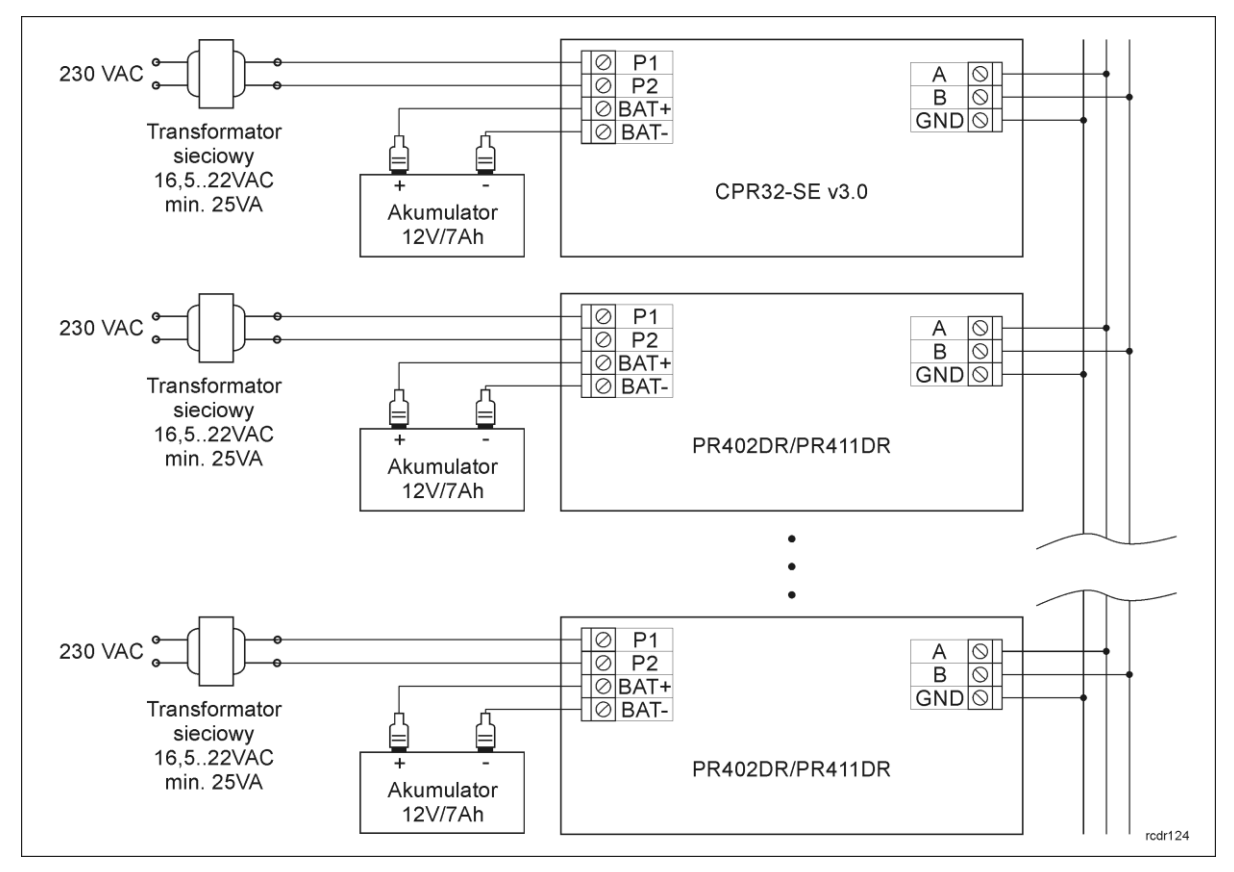

Rys. 4 Zasilanie centrali i kontrolerów PR402DR/PR411DR napięciem 18VAC

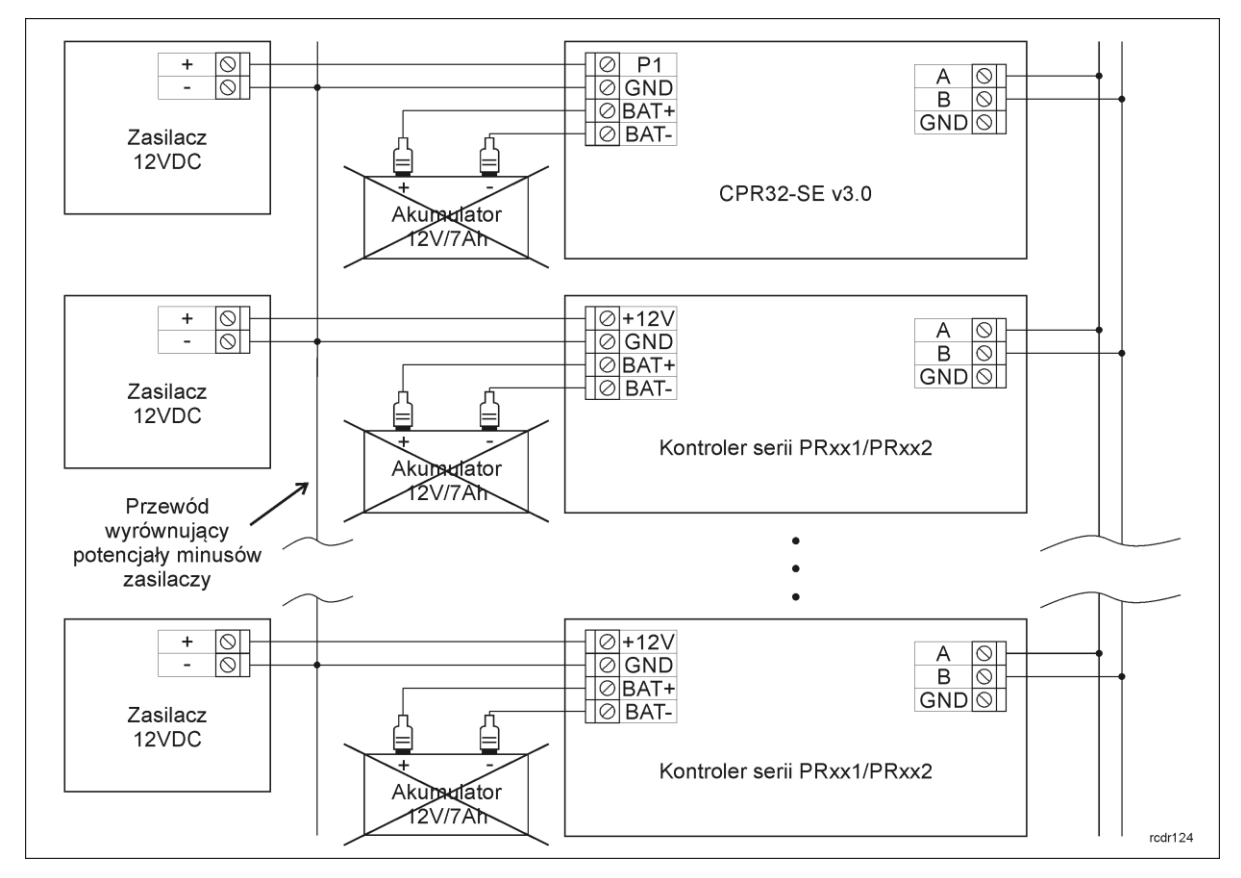

Rys. 5 Zasilanie centrali i kontrolerów serii PRxx1/PRxx2 napięciem 12VDC

#### **Zalecenia ogólne dla zasilania 18VAC**

- Zaciski GND centrali i kontrolerów należy połączyć przewodem o dowolnie małym przekroju.
- Centrala i kontrolery mogą współpracować z własnymi akumulatorami rezerwowymi.
- Nie jest możliwe uruchomienie centrali ani kontrolera jedynie na zasilaniu z akumulatora rezerwowego.

#### **Zalecenia ogólne dla zasilania 12VDC**

- Minusy zasilaczy muszą być zwarte osobnym przewodem o dowolnie małym przekroju.
- Nie jest wymagany przewód wyrównujący potencjały pomiędzy zaciskami GND centrali i kontrolerów.
- Połączenie centrali/kontrolera z zasilaczem należy realizować osobnym przewodem. Przekrój takiego przewodu powinien być tak dobrany aby przy maksymalnym obciążeniu spadek napięcia pomiędzy zasilaczem a kontrolerem nie przekraczał 0.5V.
- Zaleca się umieszczać centralę/kontroler możliwe blisko zasilacza, najlepiej w tym samym pomieszczeniu.
- Akumulatorów nie podłącza się bezpośrednio do central/kontrolerów więc zasilanie rezerwowe musi być zrealizowane po stronie zasilaczy.
- O ile moc zasilacza jest wystarczająco duża to może on zasilać wiele central/kontrolerów.

### <span id="page-7-0"></span>**3.4 Komunikacja z centralą**

Do komunikacji z centralą stosuje się magistralę RS485 oraz interfejs komunikacyjny (np. UT-2USB). Do jednej magistrali tworzącej podsystem możliwe jest podłączenie maksymalnie jednej centrali CPR32-SE v3.0 i do 32 kontrolerów dostępu. Do komunikacji komputera zarządzającego z oddaloną (powyżej 1200m) podsiecią systemu kontroli dostępu można zastosować interfejs UT-4DR lub UT4 v2.0 umożliwiając w ten sposób komunikację przez sieć internetową (LAN lub WAN).

Magistrala RS485 składa się dwóch linii sygnałowych A i B. W systemie RACS 4 można stosować dowolne topologie magistrali komunikacyjnej (gwiazda, drzewo lub dowolną ich kombinację z wyjątkiem pętli) do łączenia kontrolerów w podsystem. Nie jest również wymagane stosowanie rezystorów dopasowujących (terminatorów) na końcach linii transmisyjnych. W większości przypadków komunikacja działa bezproblemowo dla wszystkich rodzajów kabla (zwykły kabel telefoniczny, skrętka ekranowana lub nieekranowana) niemniej preferowana jest nieekranowana skrętka komputerowa. Zastosowanie kabli w ekranie należy ograniczyć do instalacji narażonych na silne zakłócenia elektromagnetyczne. Standard transmisji RS485 stosowany w systemie RACS 4 gwarantuje poprawną komunikację na odległości do 1200 metrów i charakteryzuje się wysoką odpornością na zakłócenia.

### <span id="page-7-1"></span>**3.5 Linie wejściowe i wyjściowe**

Wszystkim wejściom i wyjściom można przypisać określone funkcje za pomocą programu PR Master. Listy dostępnych funkcji podane są w tabelach 4 i 5.

#### <span id="page-7-2"></span>**3.5.1 Wejścia**

Wszystkie wejścia (IN1…IN8) centrali mają identyczną strukturę elektryczną i mogą być skonfigurowane jako linie typu NO lub NC za pomocą programu PR Master. Wejście typu NO jest wyzwalane przez podanie minusa, wejście typu NC musi być normalnie zwarte z minusem a wyzwolenie linii NC następuje przez odjęcie minusa zasilania. Wewnętrznie, każda linia wejściowa jest połączona z plusem zasilania (+12V) za pośrednictwem rezystora 15kΩ.

#### <span id="page-7-3"></span>**3.5.2 Wyjścia przekaźnikowe**

Centrala posiada dwa wyjścia przekaźnikowe (REL1, REL2) z których każde udostępnia po jednym przełączalnym styku. Maksymalna obciążalność przekaźnika REL1 wynosi 30V/1.5A, natomiast REL2 to 230VAC/5A lub też 30VDC/5A. W stanie normalnym (przekaźnik wyłączony) zwarte są styki NC-COM, w stanie wyzwolenia (przekaźnik załączony) zwarte są styki NO-COM. W przypadku braku zasilania REL1 i REL2 pozostają w stanie wyłączenia.

#### <span id="page-7-4"></span>**3.5.3 Wyjścia tranzystorowe**

Centrala posiada cztery wyjścia tranzystorowe (IO1, IO2, CLK, DTA). Linie te są liniami typu otwarty kolektor, które w stanie normalnym (tzn. wyłączenia) reprezentują stan wysokiej impedancji

## roger

natomiast w stanie wyzwolenia (tzn. załączenia) podają minus zasilania. Linie wyjściowe mogą przełączać prąd o wartości do 1A przy napięciu do 15VDC. W przypadku przeciążenia prądowego linie ulegają automatycznie wyłączeniu, po czym centrala się restartuje.

### <span id="page-8-0"></span>**3.6 Uwagi/wskazówki instalacyjne**

- Instalator powinien tak zainstalować urządzenie, aby w razie potrzeby mieć dostęp zarówno do zacisków śrubowych, przycisku RST oraz styków programujących FDM.
- Wszystkie połączenia elektryczne powinny być wykonywane bez obecności napięcia zasilającego
- Wszystkie urządzenia podłączone do tej samej magistrali komunikacyjnej (RS485 i RACS CLK/DTA) powinny mieć wspólny potencjał odniesienia GND. Aby to zagwarantować należy podłączać centralę i kontrolery zgodnie z pkt. [3.3 Zasilanie.](#page-5-1)

# <span id="page-8-1"></span>**4. USTAWIENIA**

### <span id="page-8-2"></span>**4.1 Programowanie centrali w programie PR Master**

Po zainstalowaniu podsystemu kontroli dostępu z magistralą komunikacyjną RS485 i podłączonymi do niej kontrolerami, centralą CPR32-SE v3.0 oraz interfejsem komunikacyjnym (np. UT-2USB), instalator może rozpocząć konfigurację centrali za pomocą programu PR Master. W pierwszej kolejności należy skonfigurować podsystem wybierając opcję **Podsystemy** w oknie głównym programu PR Master i następnie przycisk **Dodaj**. W otwartym oknie pokazanym na rys. 6 należy zaznaczyć opcję **Podsystem jest wyposażony w centralę CPR32-SE lub CPR32-NET** oraz wskazać port komunikacyjny dla podsystemu. Standardowo kolejną czynnością jest wykrycie kontrolerów na magistrali RS485 polegające na wybraniu przycisku **Kontrolery** a następnie **Dodaj** w oknie **Podsystemy**. Po zamknięciu otwartych okien centrala CPR32-SE jest wyświetlana na liście urządzeń w oknie głównym programu PR Master – patrz rys. 7.

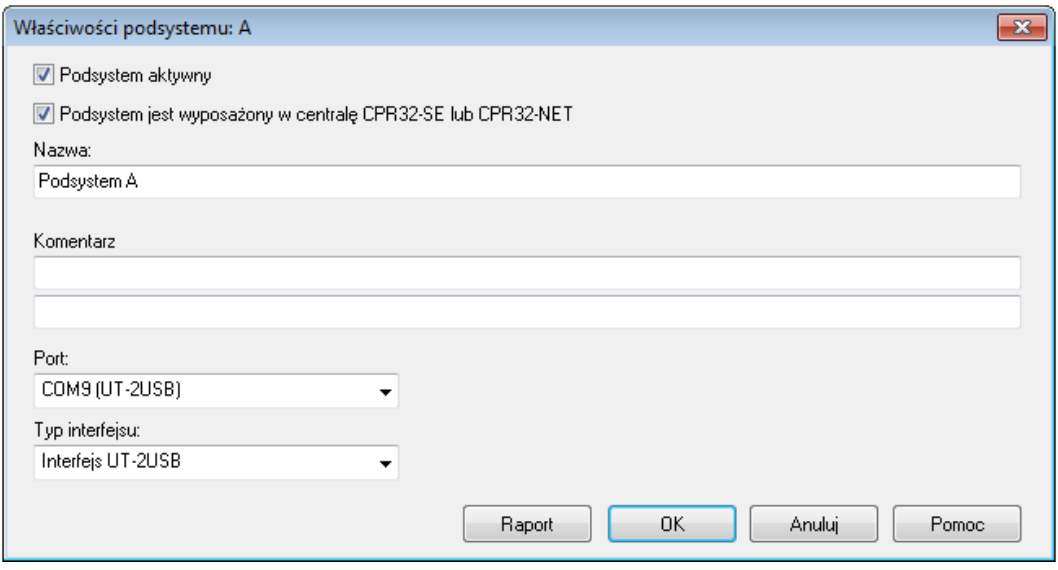

Rys. 6 Okno konfiguracji podsystemu z centralą CPR32-SE

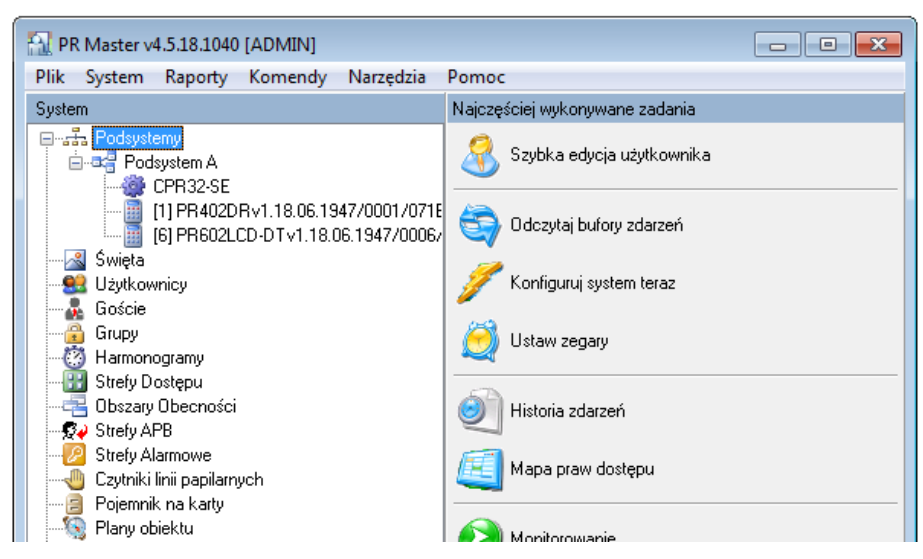

Rys. 7 Okno główne programu PR Master z dodaną centralą CPR32-SE

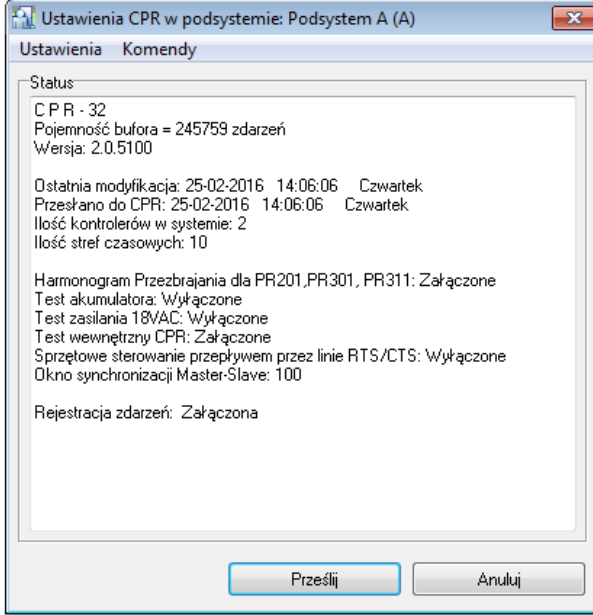

Rys. 8 Okno właściwości centrali CPR32-SE

Kliknięcie pola CPR32-SE w oknie głównym programu PR Master skutkuje wyświetleniem okna pokazanego na rys. 8. W tym oknie pokazane jest podsumowanie informacji na temat centrali CPR32-SE natomiast w menu górnym dostępne są następujące opcje i polecenia:

#### **Menu: Ustawienia->Opcje**

W menu tym możliwe jest wyłączenie i załączenie samej centrali jak też zaznaczenie czy centrala ma realizować test wewnętrzny oraz testy podłączonego akumulatora i zasilania.

#### **Menu: Ustawienia->Wejścia/Wyjścia**

W tym menu możliwa jest konfiguracja linii wejściowych i wyjściowych centrali poprzez przypisanie do nich funkcji. Dodatkowo w przypadku wejść można ustawić ich typ NO/NC a w przypadku wyjść ich polaryzację normalną/zanegowaną. Funkcje wejściowe mogą być typu klucz stały lub klucz chwilowy. Rodzaj klucza linii określa czy centrala reaguje jedynie w chwili wyzwolenia wejścia (klucz chwilowy) czy na każdą zmianę stanu wejścia (klucz stały). Lista dostępnych funkcji jest przedstawiona w tabelach 4 i 5.

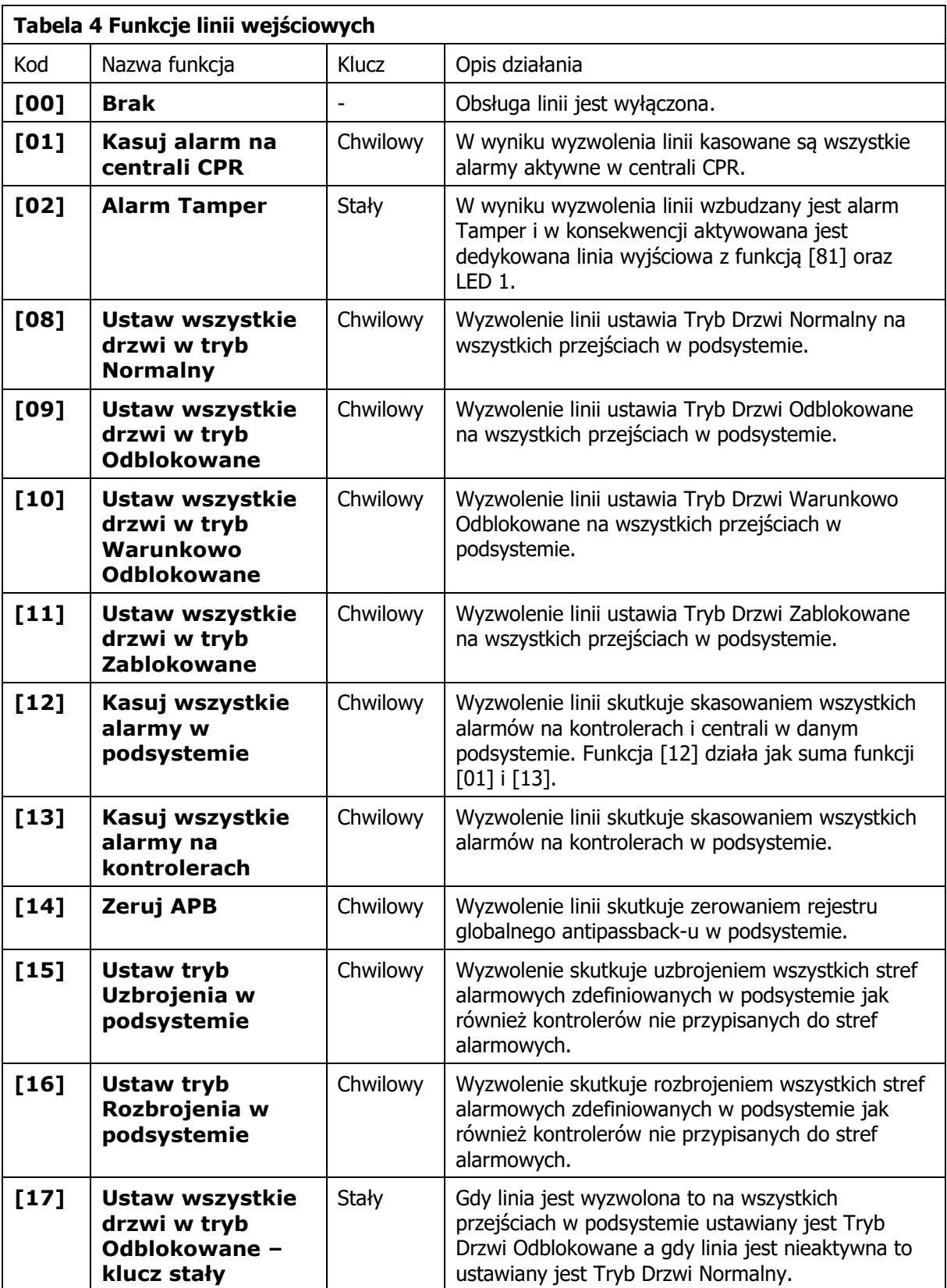

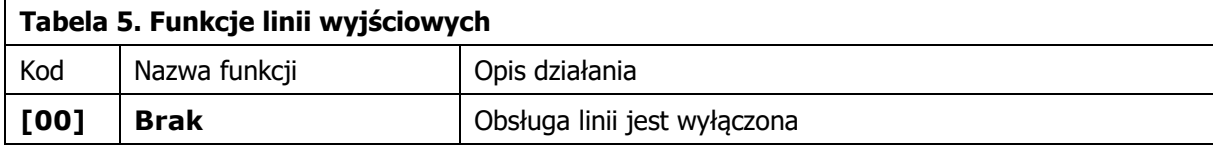

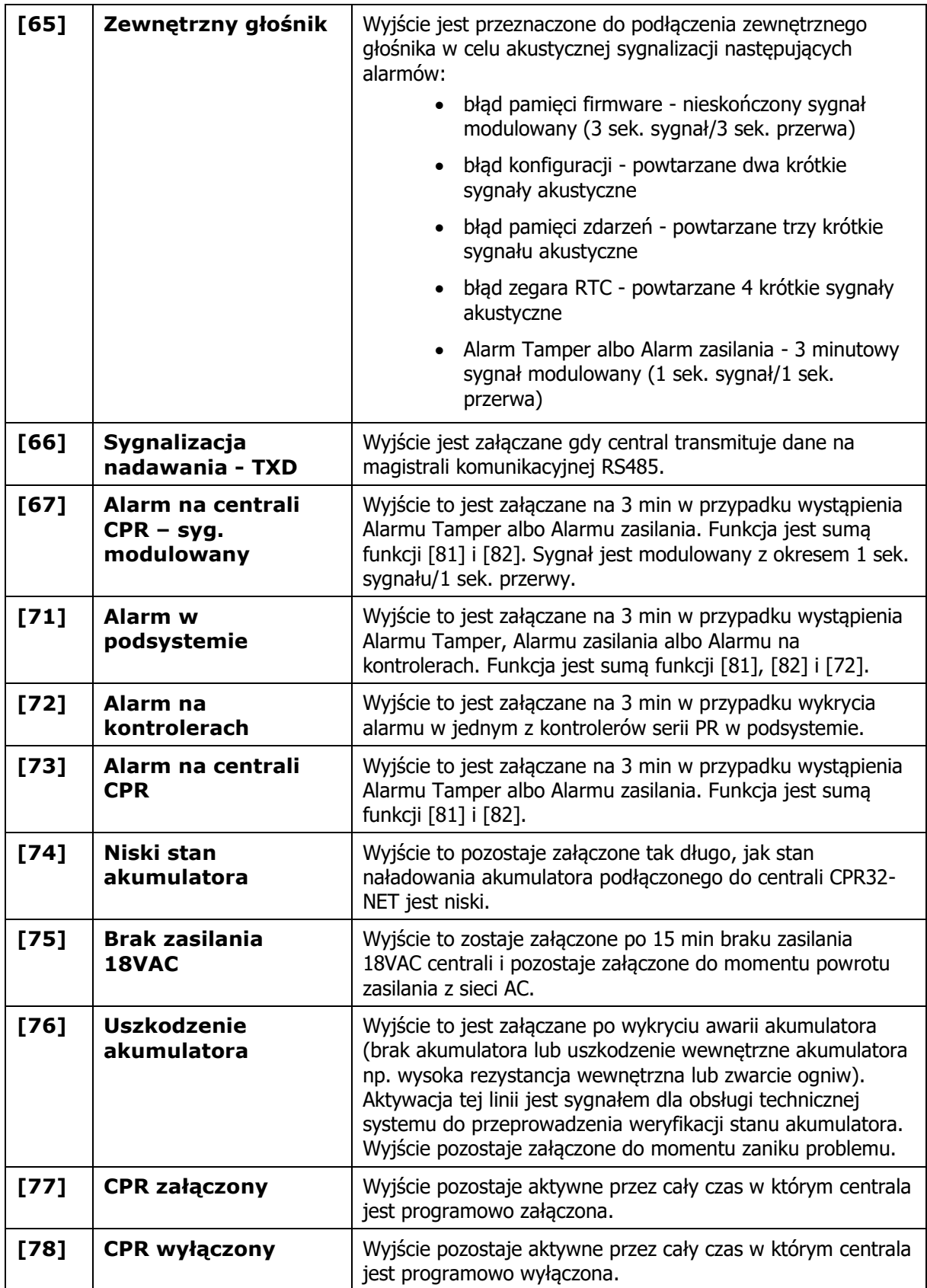

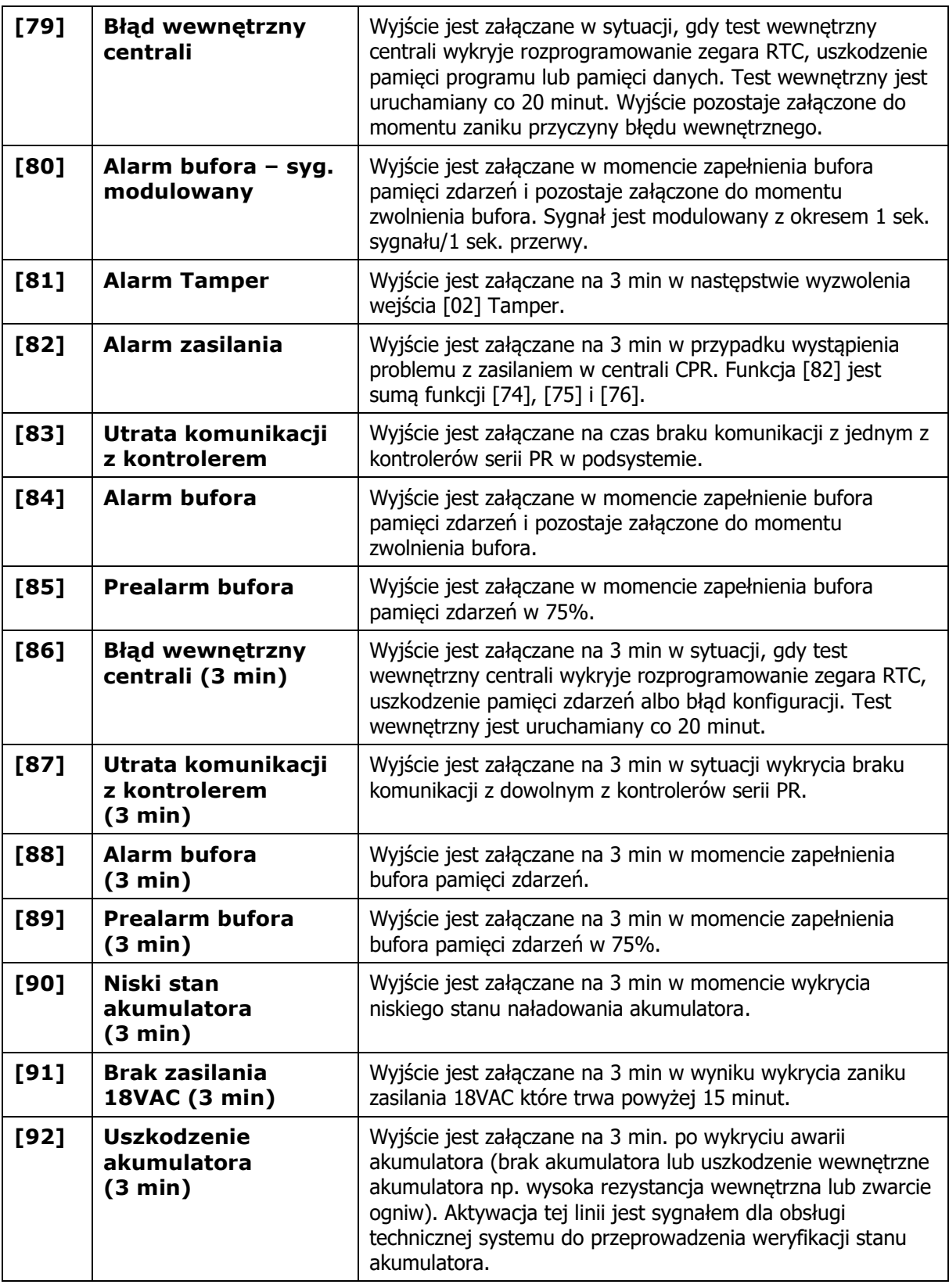

## <span id="page-12-0"></span>**4.2 Reset Pamięci centrali**

Reset Pamięci zeruje aktualne ustawienia centrali i przywraca ustawienia fabryczne. Po wykonaniu Resetu Pamięci centrala automatycznie przechodzi do normalnego trybu pracy.

• Umieścić zworkę na stykach 1 (patrz rys. 1)

- Zresetować urządzenie (przycisk RST lub wyłączenie i włączenie zasilania)
- Zdjąć zworkę ze styków 1
- Centrala po kilku sekundach samoczynnie się zrestartuje i powróci do normalnej pracy

### <span id="page-13-0"></span>**4.3 Aktualizacja oprogramowania wbudowanego (firmware)**

Najnowsze wersje oprogramowania wbudowanego jak też programu RogerISP są dostępne na stronie [www.roger.pl](http://www.roger.pl/). Do aktualizacji konieczne jest podłączenie urządzenia za pomocą magistrali RS485 do interfejsu komunikacyjnego (UT-2USB lub RUD-1) a następnie podłączenie interfejsu do komputera z zainstalowanym oprogramowaniem RogerISP. Nie jest konieczne odłączanie centrali od systemu kontroli dostępu wystarczy jedynie założyć zworkę FDM wprowadzając urządzenie w wymagany tryb. Do załadowania firmware można więc wykorzystać istniejącą magistralę RS485 systemu kontroli dostępu.

#### **Procedura aktualizacji oprogramowania wbudowanego (firmware)**

- Umieścić zworkę na stykach FDM (patrz rys. 1)
- Zresetować urządzenie (przycisk RST lub wyłączenie i włączenie zasilania)
- Uruchomić program RogerISP i wybrać port komunikacyjny (jeżeli używany jest interfejs RUD-1 to wybrać opcję **Programowanie przez RS-485**
- W programie RogerISP nacisnąć przycisk **Kasuj**
- Ponownie zresetować urządzenie (przycisk RESET lub wyłączenie i włączenie zasilania)
- W oknie Firmware wskazać plik z oprogramowaniem wbudowanym (do ściągnięcia ze strony [www.roger.pl](http://www.roger.pl/)) i następnie wybrać przycisk **Programuj**
- Po wgraniu pliku do urządzenia, zdjąć zworkę ze styków FDM i zresetować urządzenie

Uwaga: Jeżeli po wykonaniu procedury aktualizacji oprogramowania wbudowanego centrala nie reaguje to konieczne jest przeprowadzenie procedury resetu pamięci – patrz 4.2 [Reset Pamięci](#page-12-0)  [centrali](#page-12-0) lub ponowne wgranie firmware.

Uwaga: Po aktualizacji oprogramowania, w przypadku systemu sieciowego wymagane jest przesłanie pełnej konfiguracji do systemu KD.

## <span id="page-13-1"></span>**4.4 Problem ze wskaźnikiem myszy w systemie Windows**

Sporadycznie, gdy system kontroli dostępu jest wyposażony w centralę CPR32-SE podłączoną do komputera PC za pomocą takich szeregowych interfejsów komunikacyjnych jak UT-2USB, RUD-1 oraz UT-4 z wirtualnym portem szeregowym zdarza się, że system Windows błędnie rozpoznaje centralę jako mysz szeregową Microsoft. W efekcie tego błędu pojawiają się zakłócenia w działaniu myszki komputerowej (kursor myszki samoczynnie przemieszcza się po ekranie) jak i programu PR Master, który sygnalizuje błąd portu.

Uwaga: Opisany powyżej efekt nie jest wynikiem wadliwego działania urządzeń centrali CPR32-SE lecz jest to powszechnie znana wada systemu Windows i problem ten nie może być rozwiązany przez inżynierów firmy Roger.

#### **Ręczne wyłączenie błędnie wykrytego urządzenie w Menedżerze Urządzeń**

- Po załadowaniu systemu operacyjnego Windows i wystąpieniu problemu ze skaczącym wskaźnikiem myszy wyłączyć centralę CPR32-SE.
- Przejść do okna Menedżera Urządzeń w systemie Windows.
- Następnie w oknie Menedżera Urządzeń rozwinąć opcję Mysz i inne urządzenia wskazujące.
- Na liście rozwijanej wybrać i kliknąć prawym przyciskiem myszy urządzenie Mysz szeregowa Microsoft i wybrać opcję Wyłącz.
- Zamknąć okno Menedżera Urządzeń.
- Włączyć centralę CPR32-SE.

Ta metoda może nie doprowadzić do całkowitego rozwiązania problemu. W takiej sytuacji warto rozważyć odinstalowanie Myszy szeregowej Microsoft w Menadżerze Urządzeń jeżeli nie będzie to miało wpływu na bieżącą obsługę komputera.

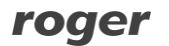

# <span id="page-14-0"></span>**5. OZNACZENIA HANDLOWE**

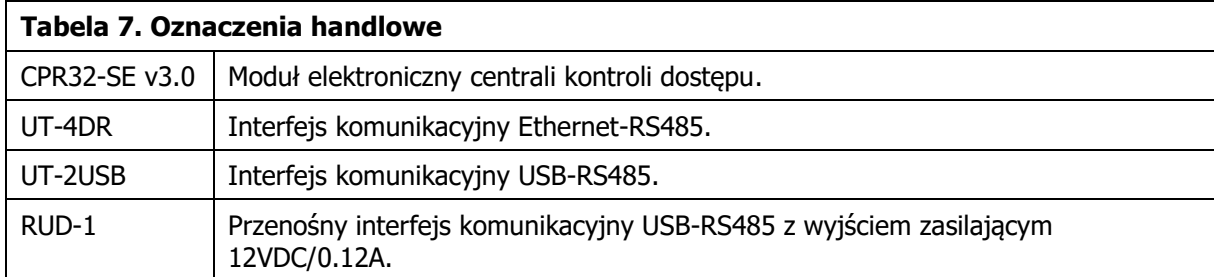

# <span id="page-14-1"></span>**6. HISTORIA PRODUKTU**

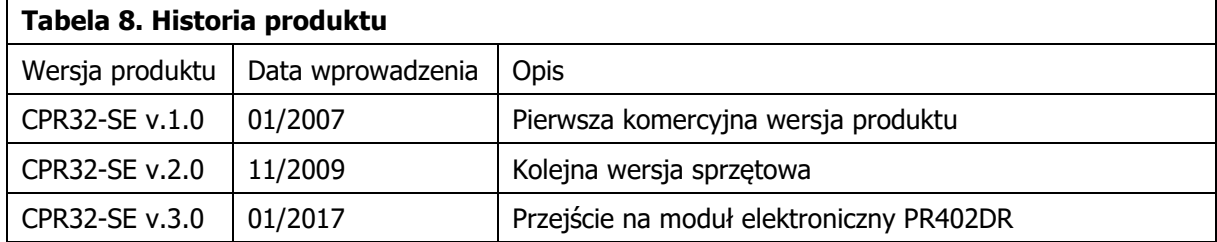

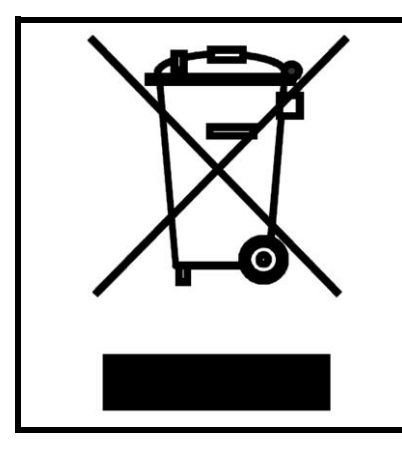

Symbol ten umieszczony na produkcie lub opakowaniu oznacza, że tego produktu nie należy wyrzucać razem z innymi odpadami gdyż może to spowodować negatywne skutki dla środowiska i zdrowia ludzi. Użytkownik jest odpowiedzialny za dostarczenie zużytego sprzętu do wyznaczonego punktu gromadzenia zużytych urządzeń elektrycznych i elektronicznych. Szczegółowe informacje na temat recyklingu można uzyskać u odpowiednich władz lokalnych, w przedsiębiorstwie zajmującym się usuwaniem odpadów lub w miejscu zakupu produktu. Gromadzenie osobno i recykling tego typu odpadów przyczynia się do ochrony zasobów naturalnych i jest bezpieczny dla zdrowia i środowiska naturalnego. Masa sprzętu podana jest w instrukcji.

**Kontakt: Roger sp. z o.o. sp.k. 82-400 Sztum Gościszewo 59 Tel.: +48 55 272 0132 Faks: +48 55 272 0133 Pomoc tech.: +48 55 267 0126 E-mail: [pomoc.techniczna@roger.pl](mailto:biuro@roger.pl) Web: [www.roger.pl](http://www.roger.pl/)**